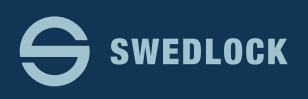

## **AKTIVERA NYCKELN I OFFLINE LÄGE.**

1. Att enheten är offline indikeras genom att moln symbolen **2** i det övre vänstra hörnet är överstruken

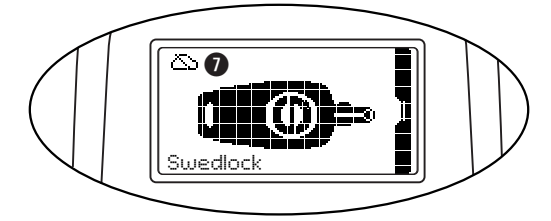

- 2. Väck nyckeln genom att trycka på knappen.
- 3. Sätt i nyckeln i uppdateringsenheten.

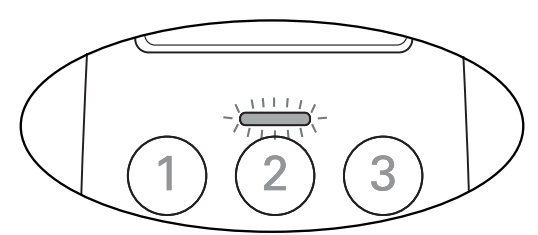

Lysdioden ovanför siffran 2 börjar nu att lysa blått som en indikering på att nyckeln och uppdateringsenheten har kontakt med varandra.

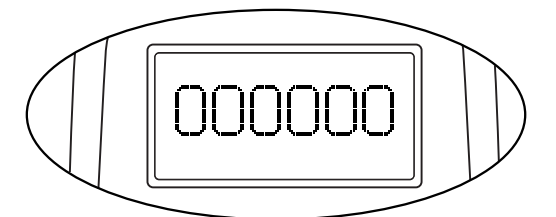

4. I och med att uppdateringsenheten inte är online blir ni nu direkt uppmanade att ange er PIN-kod för att offline aktivera er nyckel.

## **INFO**

Tiden som ni kan offline aktivera er nyckel är som stan*dard 5 dygn (120 timmar).*

*Tiden går att variera så det kan hända att er kommun har valt en annan tid.*

*Kontrollera med er administratör om ni är osäkra på vad som gäller för er.*

*De 5 dygnen i exemplet gäller från det att nyckeln senast uppdaterades.* 

*Varje gång man uppdaterar sin nyckel förnyas tiden*  för offline aktivering så att man hela tiden har 5 dygn *tillgängliga.*

*Det är därför viktigt att nyckeln uppdateras regelbundet*  för att möjligheten till offline aktivering skall fungera.

- 5. Ange din 6-siffriga PIN-kod. En stjärna (\*) **(** indikerar att du tryckt på en siffra.
- 6. Tryck på knappen **,** med en fyrkant (#) för att godkänna inmatningen.

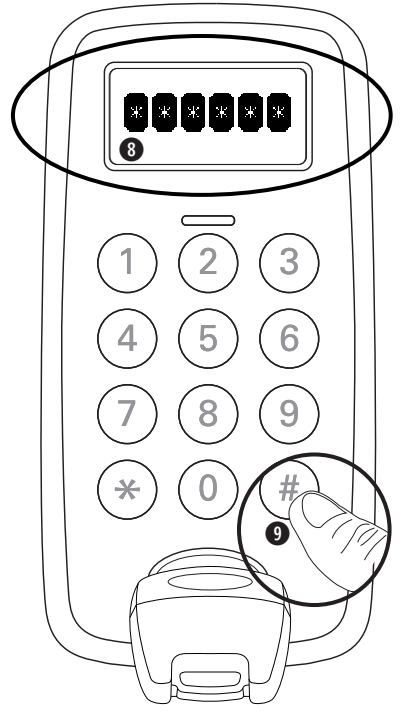

7. Lysdioden ovanför siffran 2 indikerar nu grönt för en godkänd inmatning eller rött för en icke godkänd. Vid rött ljus ta ut nyckeln och genomför aktiverings processen igen.

Vid grönt ljus är uppdateringen klar och ni kan ta ut nyckeln ur uppdateringsenheten.

Nyckeln är nu aktiv i det antalet timmar som er behörighet anger.

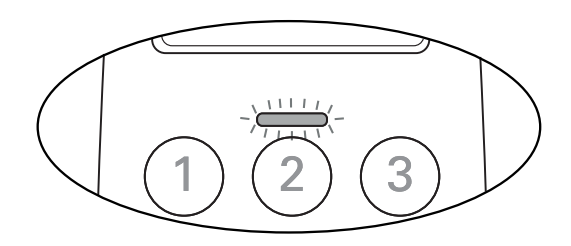

## **INFO**

*Notera att en offline aktivering inte uppdaterar nyckeln med nya behörigheter.*

*Meddela er administratör snarast om er uppdateringsenhet inte är online för felsökning.*